**Once logged in, click the Account link at the top of the screen. If your device does not show the menu items across the top of the screen, click the [...] symbol to display the menu and click Account from there.**<br>
Guest S menu items across the top of the screen, click the [...] symbol to display the menu and click Account from there.

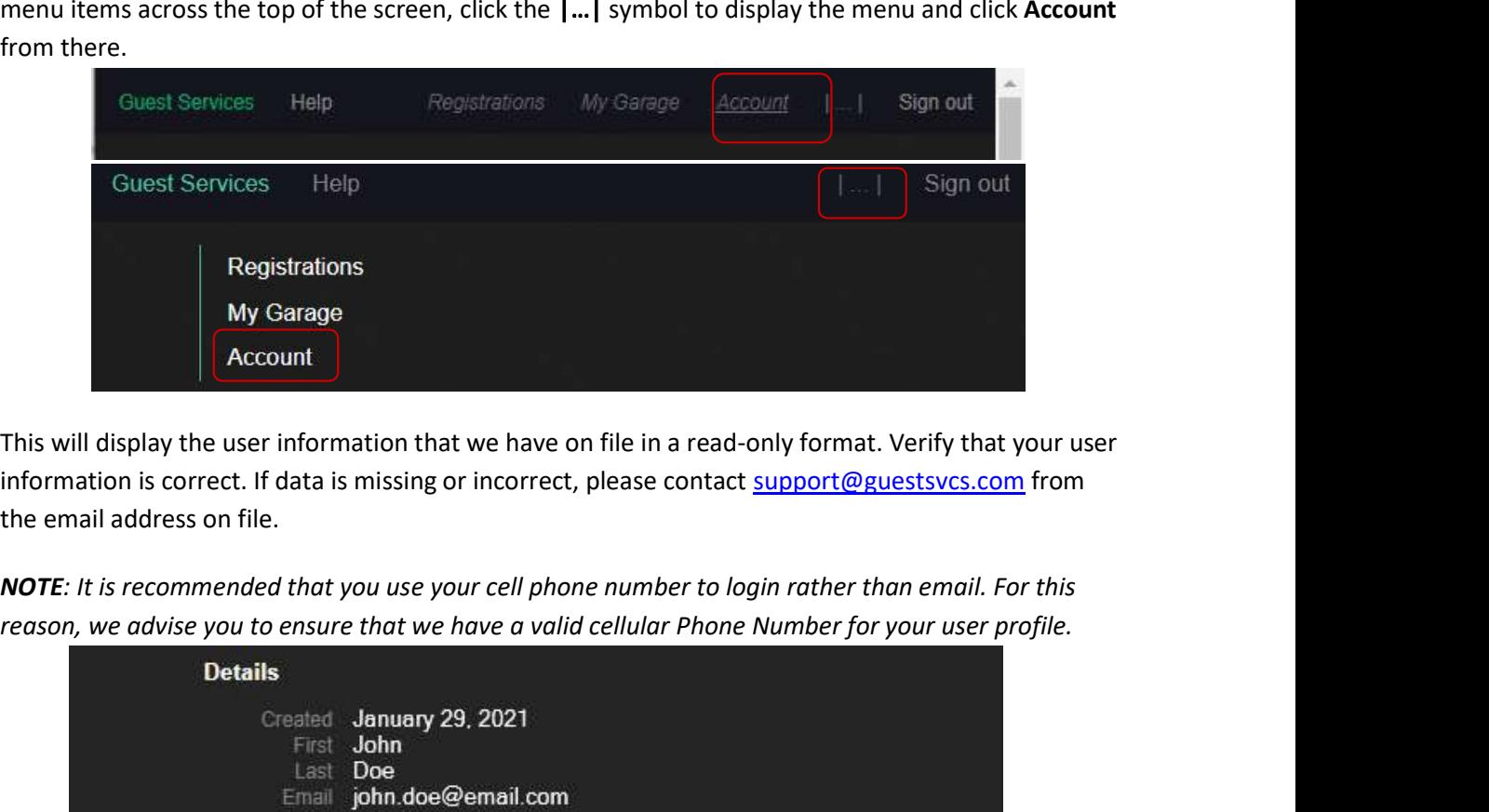

This will display the user information that we have on file in a read-only format. Verify that your user information is correct. If data is missing or incorrect, please contact support@guestsvcs.com from the email address on file.

NOTE: It is recommended that you use your cell phone number to login rather than email. For this

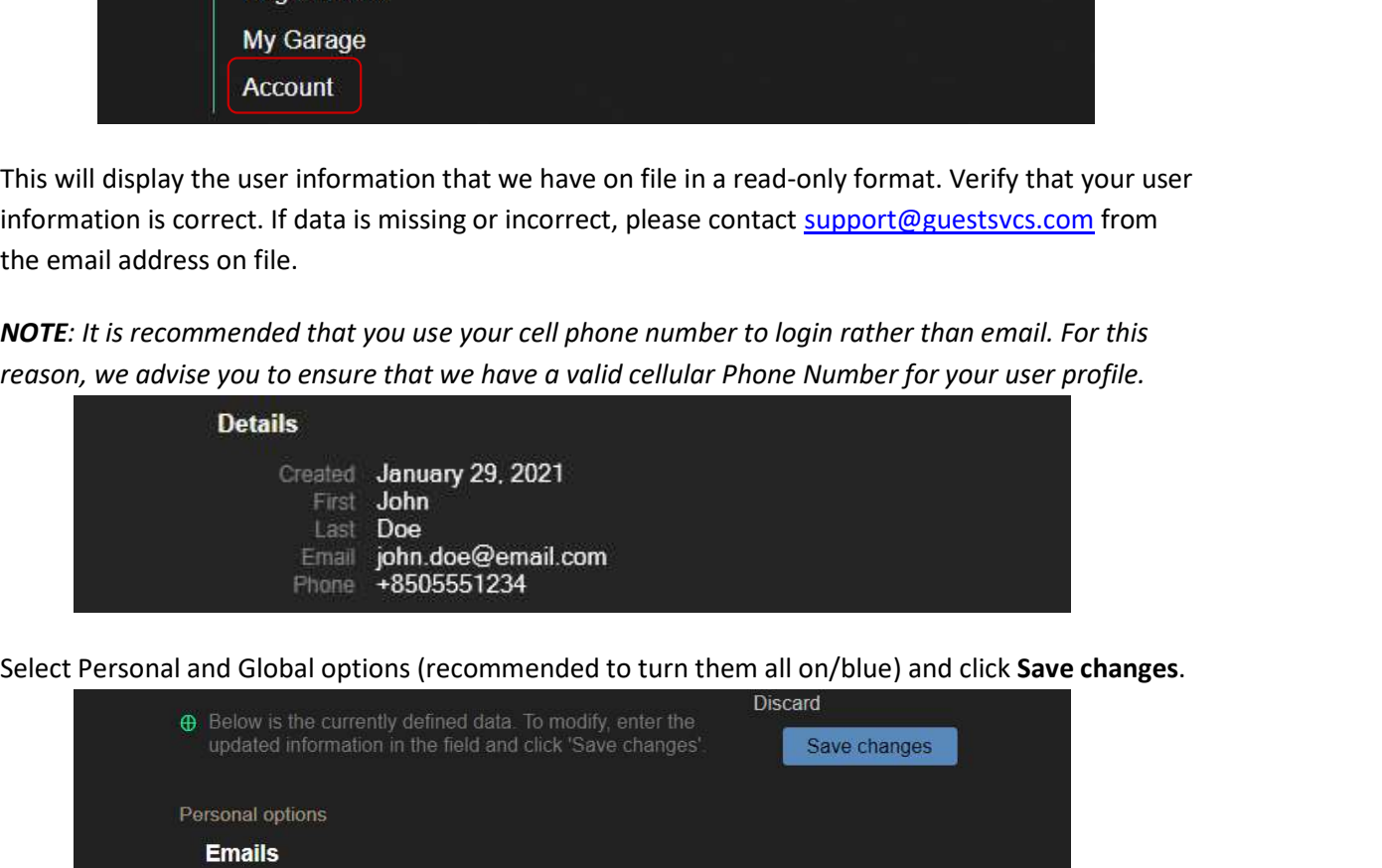

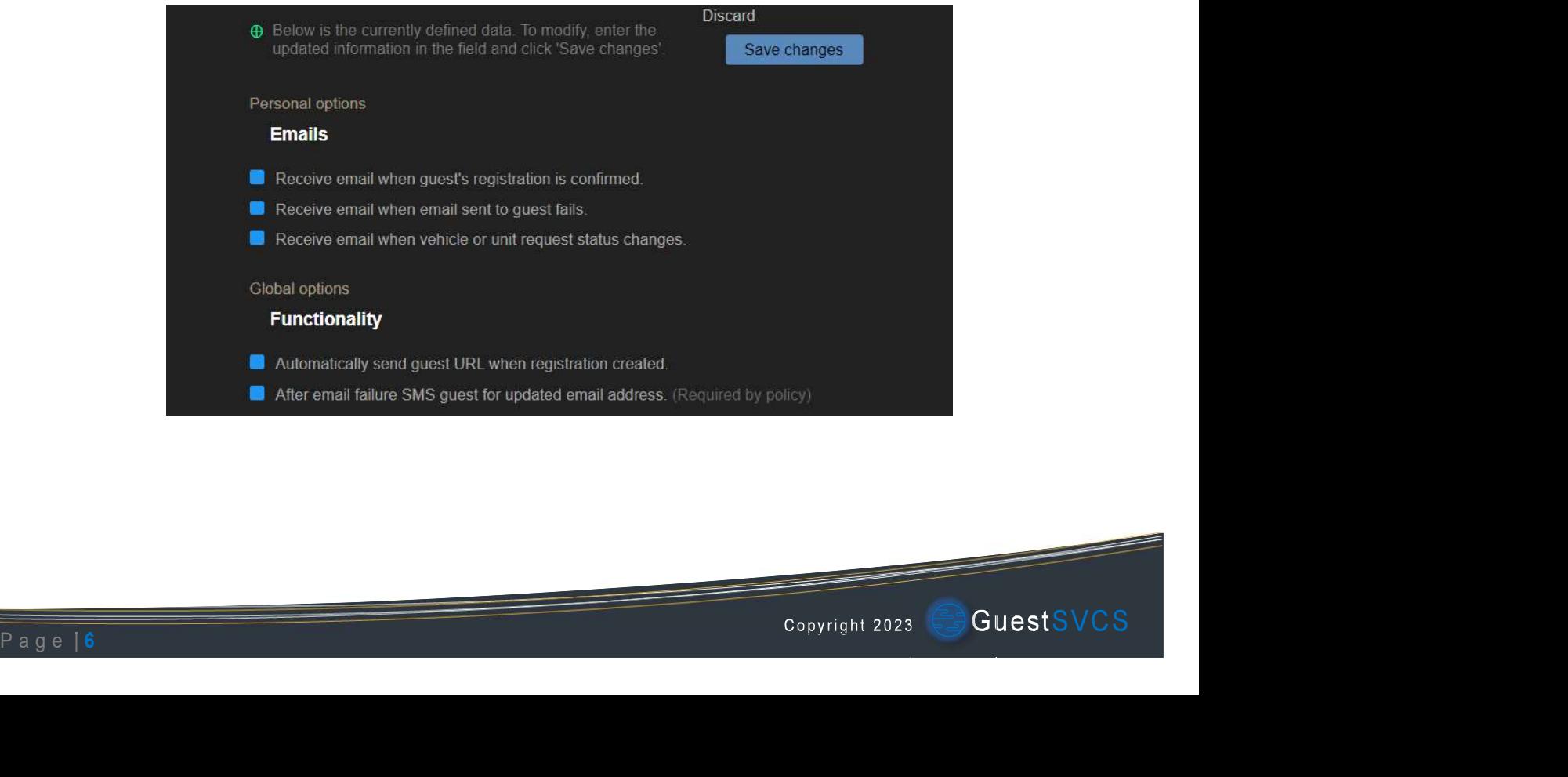